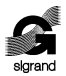

ООО «СИГРАНД»

## **SHDSL модем «Сигранд SG-17B-SLG»**

## **Руководство пользователя v. 1.0**

«Сигранд SG-17B-P-SLG» «Сигранд SG-17B-48-SLG» «Сигранд SG-17B-12-SLG» «Сигранд SG-17B-3.3-SLG

> Новосибирск 2010

© ООО «Сигранд», 2005 - 2010

Все торговые марки, знаки и зарегистрированные права на наименования, упомянутые в настоящем документе, принадлежат соответствующим правообладателям.

ТУ 6665-017-77565155-2007

Содержание

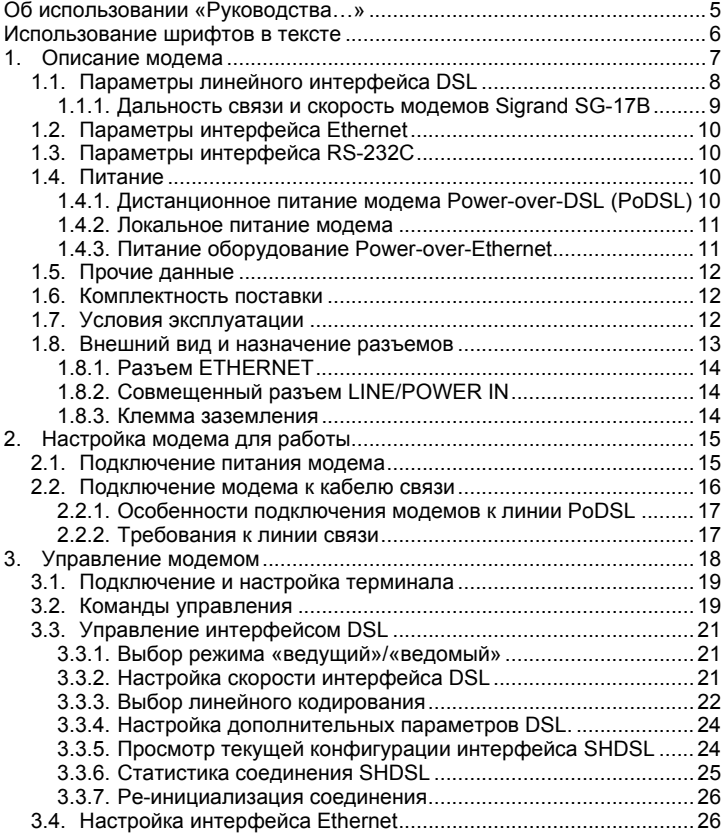

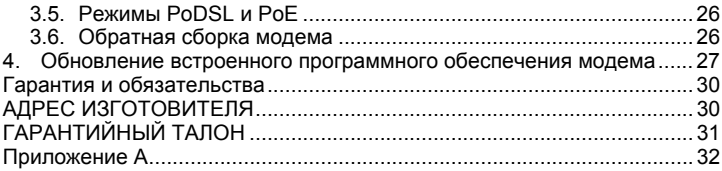

## **Об использовании «Руководства…»**

Для упрощения работы с «Руководством пользователя» предусмотрены следующие обозначения при помощи значковпиктограмм, а также шрифтами:

# Пиктограммы

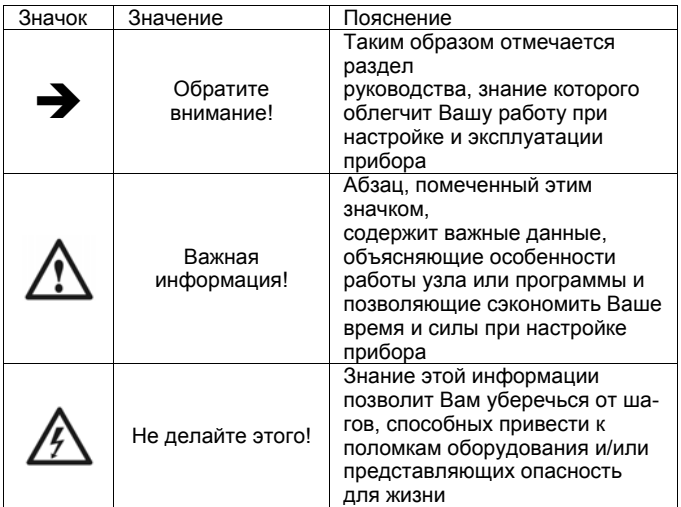

## Использование шрифтов в тексте

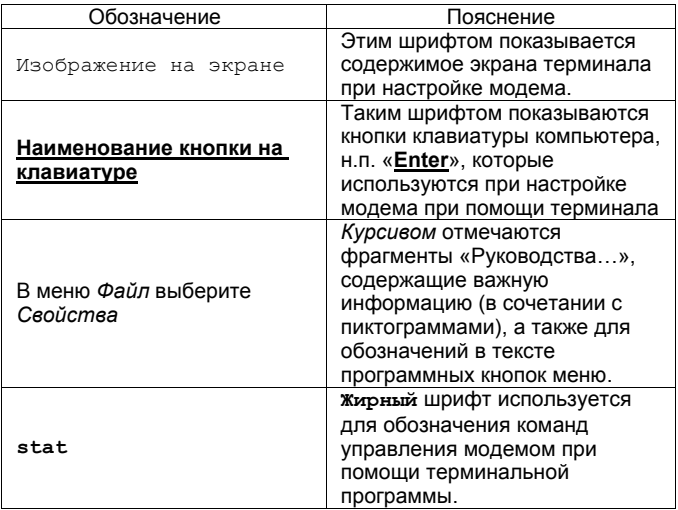

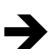

Прежде чем Вы приступите к настройке модема, мы рекомендуем проверить наличие новой версии этого «Руководства...», а также обновлений firmware и драйверов на нашем сайте www.sigrand.ru

## **1. Описание модема**

Модемы Sigrand серии SG-17B-SLG – SНDSL-модемы с функциями Ethernet-бриджа, предназначенные для объединения распределенных локальных сетей, подключения удаленных компьютеров и устройств, оснащенных интерфейсом Ethernet.

Особенностью модемов SG-17B-SLG является исполнение в герметичном корпусе из алюминиевого сплава класса защиты IP67.

Модем SG-17B-P-SLG обладает функцией дистанционного питания через линию SHDSL (Power-over-DSL). Эта функция реализуется при совместной эксплуатации со следующим оборудованием производства ООО «Сигранд»:

- DSLAM SG-17S (c интерфейсными модулями MS-17H4P);
- Маршрутизатором SG-17R (c интерфейсными модулями MR-17H<sub>1</sub>P<sub>2</sub> и MR-17H<sub>2</sub>P<sub>2</sub>);
- Регенераторами SG-17EP

Модемы SG-17B-3.3-SLG, SG-17B-12-SLG, SG-17B-48-SLG, функционируют от локального источника питания напряжением 3.3, 12 или 48 вольт соответственно – в этом случае, возможна совместная эксплуатация этих модемов с оборудованием «Сигранд», не обладающим функцией подачи питания в линию связи:

- DSLAM SG-17S (c интерфейсными модулями MS-17H4);
- Маршрутизатором SG-17R (c интерфейсными модулями MR-17H1 и MR-17H2);
- Модемами SG-17B различных модификаций.

Через интерфейс Ethernet модемов SG-17B-P-SLG и SG-17B-48-SLG может быть подключено оборудование с питанием РоЕ Class 2 (стандарт IEEE 802.3af).

Бридж модема позволяет транслировать теги VLAN IEEE 802.1Q, как по DSL, так и через Ethernet-интерфейс

Примененный в модеме SHDSL интерфейс соответствует редакции ITU-T G.991.2.bis (редакция 2005 г.) и использует для передачи набор кодировок TCPAM - Trellis-Coded Pulse Amplitude Modulation.

Модем оснащен следующими интерфейсами:

- одним интерфейсом SHDSL, стандарта ITU-T G.991.2.bis. работающем в диапазоне скоростей 192-15296 кбит/с.
- одним интерфейсом Ethernet 10/100Mb (IEEE 802.3) с автонастройкой скорости и автоопределением MDI/MDI-X.
- одним интерфейсом RS-232C для управления модемом\*  $\bullet$

# 1.1. Параметры линейного интерфейса DSL

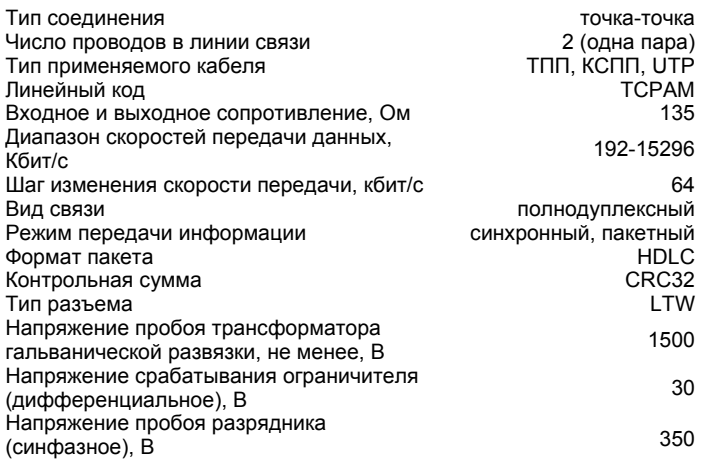

для доступа к интерфейсу требуется снять крышку корпуса модема

# **1.1.1. Дальность связи и скорость модемов Sigrand SG-17B**

Краткая информация о дальности связи и скорости модемов Sigrand SG-17B приведена в Таблице 1. Результаты получены на линиях длиной, при которой коэффициент ошибок (Bit Error Rate, BER) равен или меньше 10**-7**. Указанная дальность проверена экспериментальным путем на контрольной линии связи лаборатории ООО «Сигранд». Полную версию таблицы скоростей Вы можете увидеть на сайте www.sigrand.ru. Результаты, полученные при эксплуатации на реальных линиях связи могут отличаться от приведенных значений, ввиду отличий параметров этих линий от эталонной.

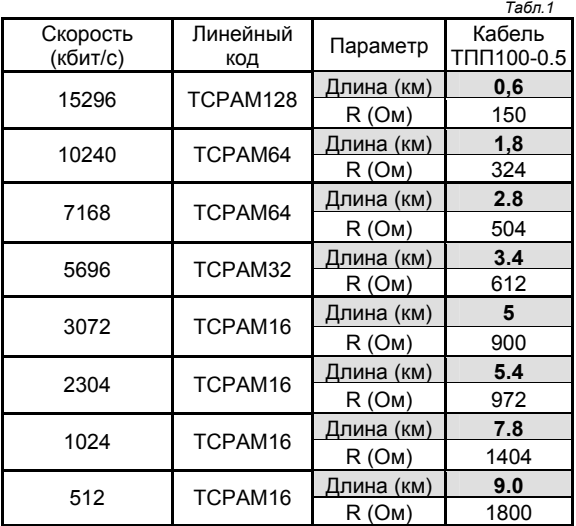

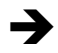

*Реальный диапазон скоростей может быть ограничен скоростью 5.7 Мб/сек при совместной эксплуатации с некоторыми интерфейсами выпуска до 2009 года, имеющими ограничения по скорости* 

## 1.2. Параметры интерфейса Ethernet

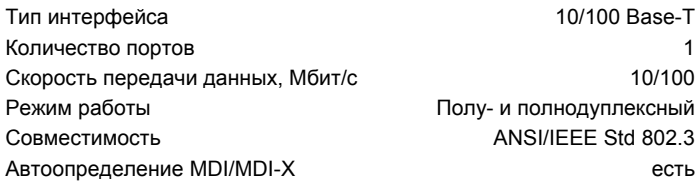

## 1.3. Параметры интерфейса RS-232C

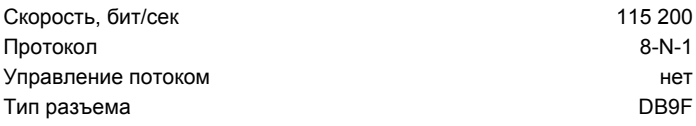

#### 1.4. Питание

SG-17B-SLG имеет несколько Модем вариантов исполнения. различающихся способом питания как самого модема. так и подключаемого к нему оборудования (см. таблицу 2):

Таблица 2

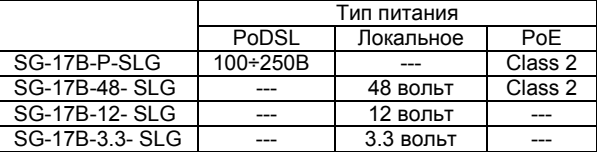

# 1.4.1. Дистанционное питание модема Power-over-DSL (PoDSL)

Питание модема осуществляется через кабель линии связи DSL. Для использования этой функции, на противоположной стороне линии должно быть установлено оборудование, поддерживающее подачу питания в линию - см. раздел 1 (стр. 7) настоящего Руководства.

## **1.4.2. Локальное питание модема**

Питание модема осуществляется от местного источника питания постоянного тока через совмещенный разъём **LINE/POWER IN** (см. рис.2). Модем выпускается в трех вариантах, предусматривающих локальное питание – 3.3, 12 и 48 вольт.

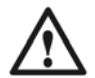

*Несоблюдение полярности при подключении локального питания модема приведет к срабатыванию защиты по питанию.* 

## **1.4.3. Питание оборудование Power-over-Ethernet**

Модемы SG-17B-P-SLG и SG-17B-48-SLG оборудованы системой питания подключаемого через них оборудования Power-over-Ethernet Class 2 (до 7.5 ватт).

Питание подаётся по варианту "B", с использованием свободных пар проводов.

*Таблица 3*  Контакты Назначение разъёма RJ-45 DATA POWER 1 Tranceive DATA+ 2 **Tranceive DATA-**3 Receive DATA+ 4 Positive VPort (+U)<br>5 Positive VPort (+U) 5 Positive VPort (+U) 6 Receive DATA-7 Negative VPort (-U) 8 Negative VPort (-U)

## **1.5. Прочие данные**

Габаритные размеры модема:

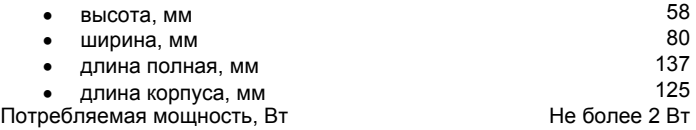

# **1.6. Комплектность поставки**

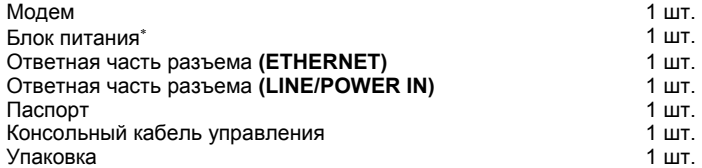

## **1.7. Условия эксплуатации**

-

Модем предназначен для эксплуатации в закрытом отапливаемом помещении при следующих климатических условиях:

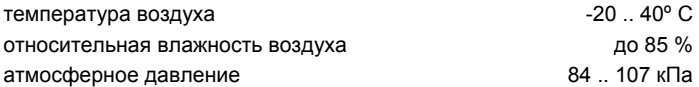

<sup>÷</sup>  Блок питания поставляется только с вариантом SG-17B-3.3-SLG и представляет AC/DC адаптер со следующими характеристиками: входное напряжение 100-240VAC, выходное напряжение 3,3VDC.

## **1.8. Внешний вид и назначение разъемов**

Модем SG-17B-SLG выпускается в прямоугольном герметичном корпусе из алюминиевого сплава, с классом защиты IP67.

На передней панели модема располагается разъём линейного интерфейса SHDSL и интерфейс Ethernet, на крышке – клемма заземления.

*Рисунок 1* 

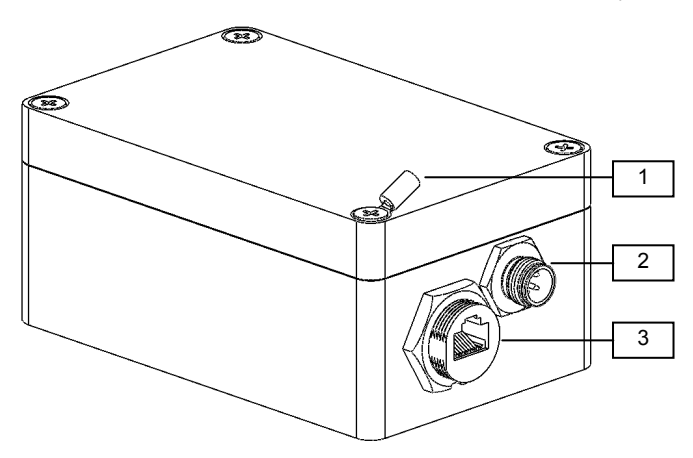

- 1 Клемма заземления
- 2 Совмещенный разъем **LINE/POWER IN**
- 3 Разъем **ETHERNET**

# **1.8.1. Разъем ETHERNET**

Располагается на передней стороне модема, имеет стандартную раскладку контактов. Ответная часть из комплекта поставки на рис.2.

*Рисунок 2* 

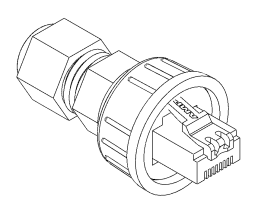

## **1.8.2. Совмещенный разъем LINE/POWER IN**

Располагается на передней стороне модема, назначение контактов разъёма SHDSL и локального питания приводится на рис.3.

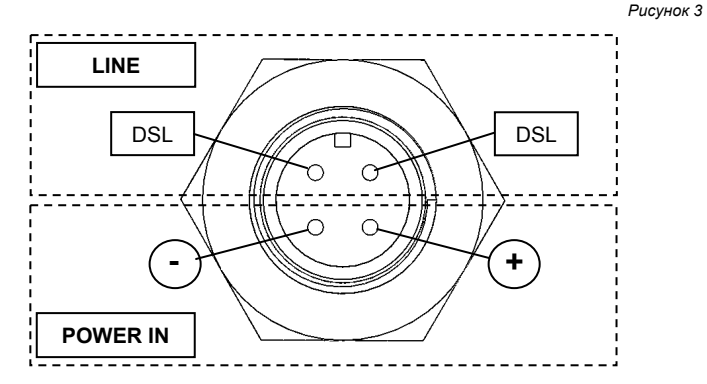

#### **1.8.3. Клемма заземления**

Клемма заземления располагается на крышке корпуса модема.

## **2. Настройка модема для работы**

Модемы SG-17B-SLG не имеют средств ручной настройки – установка всех параметров для работы производится через последовательный порт управления.

Стандартом SHDSL предусматривается, чтобы один из модемов на линии выступал в качестве «ведущего» (master), с которого настраиваются параметры связи, второй – в качестве «ведомого» (slave).

Поскольку модемы SG-17B-SLG выпускаются в герметичном исполнении, и доступ к порту управления и настройки затруднен – модемы поставляются в предустановленном состоянии «SLAVE».

Порядок работ по изменению настроек модема, при помощи терминальной программы управления – см. раздел 3.3.1

## **2.1. Подключение питания модема**

Модемы SG-17B-M-SL подключаются к локальному источнику питания через контакты совмещенного разъёма LINE/POWER IN (см. рис.3).

Для подключения питания следует произвести следующие действия:

 Разобрать разъём (рис.4) из комплекта, поставляемого с модемом;

*Рисунок 4* 

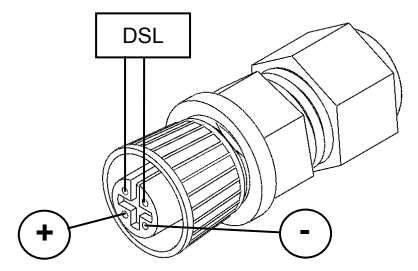

 При помощи паяльника соединить провода от источника питания к контактам «-» и «+»;

Дальнейшие действия следует совместить с работами по подключению кабеля связи – см. раздел 2.2.

## **2.2. Подключение модема к кабелю связи**

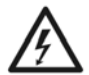

*Удостоверьтесь, что предоставленная Вам линия связи не имеет посторонних источников электрического напряжения, и не подключена к какому-либо постороннему оборудованию АТС! Несоблюдение этого правила может привести к выводу из строя, как модемов, так и посторонней аппаратуры на линии связи!* 

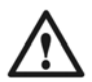

*Удостоверьтесь, что на линии отсутствуют термопредохранители. Наличие таких предохранителей приводит к ограничению скорости работы модема! Также невозможна работа xDSL модемов на линиях, оснащенных катушками Пупина (пупинизированных линиях).* 

Предварительно разобранный разъём (рис.4) (п.2.1) подключается к кабелю связи в следующем порядке:

- Провода кабеля связи, при помощи паяльника, подключаются к контактам DSL разъёма.
- Разъём собирается и подключается к «вилке», установленной на корпусе.

После этого, можно включить питание модема.

Модемы SG-17B-M-SL работают с оборудованием:

- SG-17S с модулями MS-17H4
- SG-17R с модулями MR-17H1P или MR-17H2P
- SG-17В

При подключении модема SG-17B-M-SL/48, рекомендуется отключить от него аппаратуру, получающую своё питание через каналы PoE модема – поскольку, мы не можем гарантировать целостность оборудования сторонних производителей. Подключение этой аппаратуры следует произвести только после установки связи модема с удаленным устройством.

## **2.2.1. Особенности подключения модемов к линии PoDSL**

Для подключения линии связи с дистанционным питанием к модему SG-17B-SLG следует произвести следующие действия:

- Предварительно обесточнить подключаемую линию связи;
- Разобрать разъём (рис.4) из комплекта, поставляемого с модемом.
- При помощи паяльника закрепить провода линии к контактам DSL разъёма (см. рис.4).
- Собрать разъём, после чего установить и зафиксировать его на ответной части, установленной на корпусе.
- Включить питание в линии.

После распайки разъёма, допускается производить включение и отключение модема к линии с имеющимся на нём напряжением, получаемым от оборудования Sigrand:

- SG-17S с модулями MS-17H4P
- SG-17R с модулями MR-17H1P или MR-17H2P
- $\bullet$  SG-17FP

При подключении модема к линии DSL, рекомендуется отключить от него аппаратуру, получающую своё питание через каналы PoE модема – поскольку, мы не можем гарантировать целостность оборудования сторонних производителей. Подключение этой аппаратуры следует произвести только после установки связи модема с удаленным устройством.

## **2.2.2. Требования к линии связи**

Для нормальной работы модемов и обеспечения заданных параметров линия должна соответствовать следующим требованиям:

- Кабель не должен иметь замыканий жил и утечек на «землю» и на иные, в том числе и не подключенные к чему-либо, проводники. Линия не должна иметь ответвлений.
- В многопарном кабеле жилы должны быть взяты из одной пары.
- Параллельное включение нескольких пар (например, для уменьшения активного сопротивления) не допускается.

 Отступление от указанных выше требований может привести к снижению показателей, или к полной неработоспособности линии связи.

## **3. Управление модемом**

Управление модемом Sigrand SG-17B-SLG производится через консольный порт управления с интерфейсом RS-232, при помощи компьютера с установленной на нем терминальной программой. Для доступа к порту следует снять верхнюю крышку корпуса модема, освободить разъем от изолирующего материала;

*Рисунок 4* 

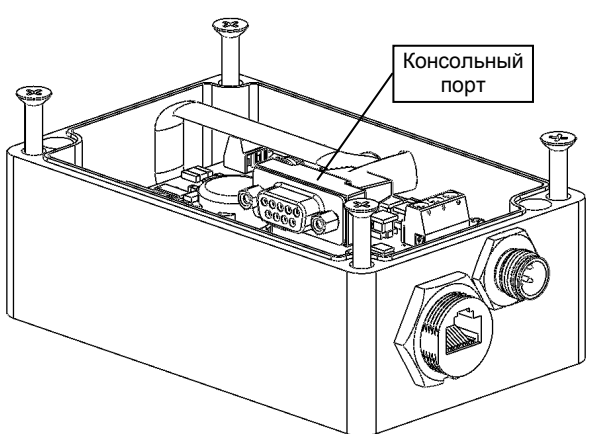

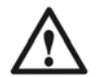

*После окончания настройки модема через консольный порт, перед установкой крышки, необходимо восстановить изоляцию разъема.* 

#### 3.1. Подключение и настройка терминала

Для настройки модема при помощи терминальной программы, необходимо подключить порт управления модема к последовательному порту компьютера. Последовательный порт компьютера настраивается в соответствии с п. 1.3 настоящего Руководства.

Также, допускается применение кабелей-переходников "Com - USB": в этом случае последовательность настройки переходника описана в документации, сопровождающей кабель-переходник.

## 3.2. Команды управления

Управление модемом производится набором команд. **VCЛOВНО** разделяемым на две группы - команды управления модемом «общего назначения» - help, info, reboot, и команды управления интерфейсами-rate, tcpam и т.д.

Возможности управления с терминала позволяют настраивать режим работы линейного интерфейса модема, вести мониторинг состояния интерфейсов и т.д. Описание основных возможностей управления можно вызвать командой help:

```
>help
master | slave
                      - set modem mode: master (CO) or slave (CPE)
annexAIB
                      - G.SHDSL.bis Annex type
tcpamXXX
                      - line coding, XXX={16,32,64,128}
rate <value>
                      - line rate
plesio | plesio-ref | sync - Plesiochronous/Plesio-Ref/Synchronous
                        modes
pbo-normal|pbo-forced <val> - Power Backoff mode, <val> - value in dB
cfa
                       - Inquiry configuration
                      - Inquiry statistic
stat
info
                      - Info modems
reboot
                      - Reboot modems
retrain
                      - Retrain links
default
                     - Default settings
ETHERNET settings:
                     - Ethernet settings
eth.
eth <arqument list>
                     - Setup ethernet
Arqument list:
100 | 10-100 or 10 Mbit/s
full | half
                     - Full or Half duplex
                 - Enable or Disable Auto negotiation
auto | /auto
Examples: "eth 100 full", "eth auto", "eth /auto"
```
Команда **info** отображает информацию о версии встроенного программного обеспечения:

```
> info 
Sigrand SG-17BT v. 1.0 
Firmware MC: SG-17BT v.1.0 
Firmware IDC: v1.1_1.4.18 
Firmware SDFE: v11<sup>-158</sup>.003
Firmware IAP: v1.0 UART 
>
```
Команда **reboot** служит для перезагрузки модема:

```
> reboot 
Sigrand SG-17BT v.1.0 
Firmware version: SG-17BT v.1.0 
Initialization..... 
Initialization complete 
Configuration...... 
Configuration complete
```
При вводе неверной команды выдается сообщение (для примера введем "**sdf"**) :

```
> sdf 
Command not found: sdf 
>
```
#### **3.3. Управление интерфейсом DSL**

Интерфейс DSL настраивается следующими командами:

master | slave  $-$  set modem mode: master(CO) or slave(CPE)<br>annexAIB  $-$  G SHDSL bis Annex type annexA|B - G.SHDSL.bis Annex type<br>tcpamXXX - line coding, XXX={16,3}  $-$  line coding, XXX={16,32,64,128} rate <value> - line rate plesio | plesio-ref|sync - Plesiochronous/Plesio-Ref/Synchronous modes pbo-normal|pbo-forced<val> - Power Backoff mode, <val> - value in dB

## **3.3.1. Выбор режима «ведущий»/«ведомый»**

Для работы на линии связи пара модемов должна быть сконфигурирована так: один модем как «ведущий», второй – «ведомый». Конфигурация модема в качестве «ведущего» или «ведомого» производится командами **master** или **slave** соответственно:

```
> master 
Configuration...... 
Configuration complete 
>
```

```
> slave 
Configuration...... 
Configuration complete 
>
```
«Ведущим» модемом (Master, CO) рекомендуется назначать модем, более доступный для управления, настроек и обслуживания.

## **3.3.2. Настройка скорости интерфейса DSL**

В модемах следует устанавливать скорость соединения только на «ведущем» (Master, CO) модеме, «ведомый» (Slave, CPE) модем настроится автоматически в соответствии с настройками ведущего (Master) модема.

Для выбора оптимальной скорости передачи необходимо знать параметры линии, на которой планируется установить модемы. При неизвестных параметрах линии связи подбор скорости передачи рекомендуется производить следующим образом:

- Замерьте омметром сопротивление линии (на одной стороне пара проводов замыкается накоротко, а со второй стороны производится измерение) и с помощью табл. 2 Приложения А диапазон скоростей. при определите **КОТОDЫХ** будет обеспечиваться устойчивая связь.
- Установка скорости передачи выполняется командой rate и опцией <value>, где <value>- скорость в кбит/с. Значение скорости может устанавливаться с шагом 64 кбит/с в диапазоне от 192 до 15296 кбит/с:

> rate 15296 Configuration...... Configuration complete  $\rightarrow$ 

- В режиме «ведомый» модем получает значения скорости и  $\bullet$ линейного кодирования с «ведущего», используя стандарт G hs Preactivation (ITU-T G.994.1)
- Процедура установки связи занимает 2-3 минуты. Даются 3  $\bullet$ попытки для установки связи.
- Если. течение указанного времени,  $\overline{B}$ модемы He устанавливают связь (не зажигается светодиод DSL LINK). установите меньшее значение скорости и повторите попытку с новым значением скорости.

## 3.3.3. Выбор линейного кодирования

Кодирование ТСРАМ используемое для передачи модемами стандарта G.991.2, имеет несколько вариантов, отличающихся степенью сложности алгоритма кодирования. Большим скоростям передачи соответствует режим с большим количеством позиций модуляции (ТСРАМ64, ТСРАМ128), на меньших скоростях используются режимы с

(TCPAM16.TCPAM32). **МАНЬШИМ** ЧИСПОМ позиций МОДУЛЯЦИИ Соответственно, с увеличением сложности алгоритма кодирования. снижается помехоустойчивость канала, и наоборот.

Поэтому, при настройке скорости линии, следует обращать особое внимание на алгоритм кодирования ТСРАМ и, при необходимости, изменять линейный код для достижения наилучшего результата.

В диаграмме 1 показаны допустимые диапазоны кодировок ТСРАМ.

Диаграмма 1

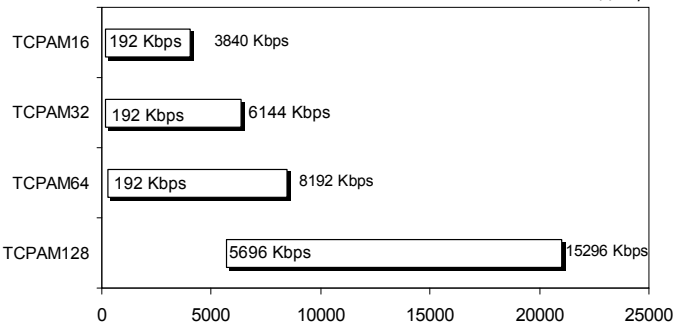

При помощи команды с сраткх и опцией ххх, где "ххх" - один из 4х типов кодирования (ТСРАМ128, ТСРАМ64, ТСРАМ32 и ТСРАМ16) возможен выбор режима кодирования для настройки модема под характеристики конкретной линии.

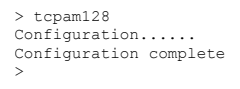

Как следует из диаграммы 1. для разных диапазонов скоростей передачи возможен выбор нескольких вариантов кодирования. При высоком уровне помех в линии следует выбрать код с меньшим количеством позиций (ТСРАМ16, ТСРАМ32), а при ограниченной полосе частот - с большим (ТСРАМ64, **TCPAM128).** 

При вводе линейного кода для скорости не соответствующей диапазону допустимых скоростей выдается сообщение с рекомендацией о коде кодирования подходящего для заданной скорости.

# 3.3.4. Настройка дополнительных параметров DSL.

При помощи команд plesio, plesio-ref, sync настраивается режим синхронизации модемов.

Если тракт связи организовывается из модемов Sq-17B<->Sq-17B рекомендуется устанавливать режим синхронизации sync. В иных случаях предпочтителен режим plesio или plesio-ref (определяется опытным путём на конкретной линии связи).

При помощи команды pbo-forced и опцией <val>, где <val> уровень ослабления сигнала со значением от 0 до 30. Возможно задание уровня ослабления мощности сигнала DSL линии в децибелах  $(dB)$ .

Командой pbo-normal устанавливается автоматический режим ослабления мошности сигнала в линии связи.

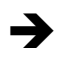

Все команды, описанные выше, возможно задавать по отдельности или объединять в одну строку. Например:

> master annexA tcpam128 rate 14080 sync pbo-normal

# 3.3.5. Просмотр текущей конфигурации интерфейса SHDSL

При помощи команды сfg возможно посмотреть текущую конфигурацию модема.

```
> cfa
Current configuration:
master Annex A TCPAM128 sync rate=15296 pbo-normal
\rightarrow
```
# **3.3.6. Статистика соединения SHDSL**

Просмотр статистики соединения производится командой **stat**:

> stat dsl\_link: online SNR<sup>-</sup>Margin 19dB, Loop Attenuation 1dB, pho Value 6 ES\_count 0, SES\_count 0, CRC\_Anomaly\_count 0, LOSWS\_count 0, UAS count 0, Loss count 0

- **SNR Margin** соотношение сигнал/шум в линии, в дБ;
- **Lopp Attenuation** уровень затухания сигнала в линии, в дБ;
- **Power Backoff**  уровень ослабления мощности сигнала в линии, в дБ;
- **ES\_count**  количество секундных интервалов, в которые была обнаружена одна или более CRC аномалий или более одного LOSW дефекта;
- **SES** count количество односекундных интервалов, в течение которых произошло не менее 50 CRC аномалий, либо более одного LOSW дефекта. (50 CRC аномалий в течение одной секунды соответствуют 30% некорректных кадров для стандартной длины кадра);
- **CRC\_Anomaly\_count**  количество CRC аномалий, обнаруженных за период, в течение которого производился мониторинг;
- **LOSWS** count количество секундных интервалов, в течение которых обнаружено более одного LOSW дефекта.
- **UAS\_count**  количество секундных интервалов, в течение которых SHDSL канал недоступен. Канал считается доступным после сбоя по прошествии 10 секунд, в течение которых не зарегистрировано ни одного SES. Данные 10 секунд исключаются из числа секунд, в которые канал был недоступен.

Сброс статистики происходит после каждого запроса

#### **3.3.7. Ре-инициализация соединения**

Разрывает текущее соединение по DSL каналу и инициализирует новое соединение. Инициализация нового соединения задается опцией **retrain**:

> retrain

#### **3.4. Настройка интерфейса Ethernet**

Модем поставляется с портом Ethernet, сконфигурированным в состоянии auto – автоподстройка по скорости/дуплексу. При необходимости, возможна ручная установка этих параметров

```
ETHERNET settings:<br>eth
                                 - Ethernet settings<br>- Setup ethernet
eth <argument list>
Argument list:<br>100 | 10
100 | 10 - 100 or 10 Mbit/s<br>full | half - Full or Half dupl
full | half - Full or Half duplex<br>auto | /auto - Enable or Disable A
                                 - Enable or Disable Auto negotiation
Examples: "eth 100 full", "eth auto", "eth /auto"
```
#### **3.5. Режимы PoDSL и PoE**

Включение и отключение систем дистанционного питания в модемах SG-17BM происходит автоматически. Никаких настроек в меню для управления этими режимами не предусматривается.

#### **3.6. Обратная сборка модема**

Сборку модема после настройки или обновления встроенного ПО (см. п.4) следует производить в порядке, обратном описанному в разделе 3 настоящего Руководства.

## **4. Обновление встроенного программного обеспечения модема**

Обновление встроенного программного обеспечения (firmware) модема Sigrand SG-17В-SLG производится с помощью подключаемого к порту RS-232C компьютера с установленной на нем терминальной программой.

Подключите кабелем, входящим в комплект поставки, порт управления RS-232C модема к последовательному порту Вашего компьютера. Если используется кабель-переходник "com-usb", то последовательность действий должна соответствовать документации, сопровождающей этот кабель.

Настройте терминальную программу, установленную на Вашем компьютере (например, HyperTerminal), в соответствии с параметрами, указанными в п. 1.3 настоящего Руководства.

Для того, чтобы войти в режим обновления ПО модема следует, при отключенном питании модема, нажать кнопку на боковой стороне модема (см. рис.6) и, удерживая её в нажатом состоянии, включить питание.

*Рисунок 6* 

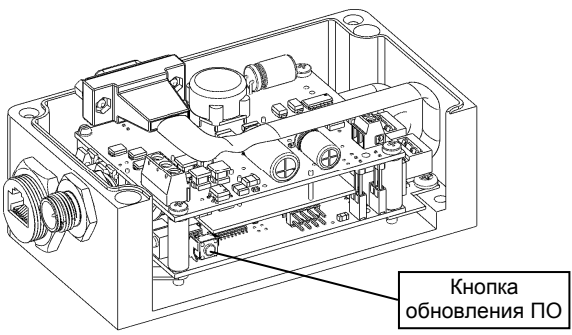

При правильной последовательности действий и правильных настройках терминала на экране появится надпись:

```
********POCPAM IIPDATE**************************
```

```
Download To Internal Flash -------
                            --------- 1
Download To External Flash SDFE Infineon--- 2
Download To External Flash IDC Infineon---- 3
Jump New Program -------------------------- 4
```
После появления этого меню на экране, кнопку можно отпустить.

Если требуется обновить встроенное ПО управляющего микроконтроллера, следует ввести цифру "1".

При необходимости обновить прошивку SHDSL чипа следует ввести цифру "2" или "3". Программное обновление SHDSL чипа состоит из двух файлов прошивки с расширением bin

При вводе "1" или "2", "3" выдается запрос на загрузку файла-обnasa:

```
Waiting for the file (press 'a' to abort )
cececce
```
После этого, в меню Передача терминальной программы выбрать команду "Send File" с протоколом передачи Y-Modem (рассматривается на примере HyperTerminal из стандартной поставки ОС Windows).

Рисунок 7

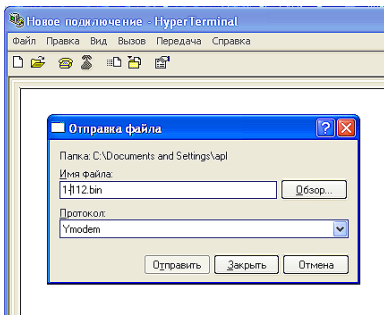

и указать месторасположение файла-образа, которым планируется перешивать модем. Файлы-образы имеют вид \*.bin. Firmware может содержать несколько файлов-образов.

Процедуру обновления необходимо запускать для каждого файла. Порядок обновления файлов произвольный.

По завершении загрузки firmware выводится следующее сообщение:

Download Completed Successfully Name: sq17e01.bin Size: 8468 Bytes \*\*\*\*\*\*\*\*\*\*\*\*\*\*\*\* PROGRAM UPDATE\*\*\*\*\*\*\*\*\*\*\*\*\*\* Download To Internal Flash --------------- 1 Download To Internal Flash SDFE Infineon-- 2 Download To Internal Flash IDC Infineon--- 3 Jump New Program ------------------------- 4 

После этого следует выбрать "4" - модем выйдет из режима обновления ПО и переключится в штатный режим работы.

## **Гарантия и обязательства**

Изготовитель гарантирует работоспособность модема при соблюдении потребителем правил эксплуатации.

Гарантийный срок устанавливается не менее 5 лет со дня продажи, отмеченного в паспорте, либо, при отсутствии отметки, с момента выпуска, указанного на маркировке.

#### $O$ граничения по гарантии:

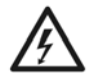

*Гарантия на модемы, эксплуатирующиеся на «воздушных» линиях, либо линиях с комбинированным способом прокладки, аннулируется.* 

## АДРЕС ИЗГОТОВИТЕЛЯ

Российская федерация, г. Новосибирск, пр.Лавреньтьева 6/6, ООО «Сигранд» Телефоны (8-383) 332-94-37 Факс (8-383) 332-02-43 www.sigrand.ru

# **ГАРАНТИЙНЫЙ ТАЛОН**

На модем Sigrand SG-17B-SLG

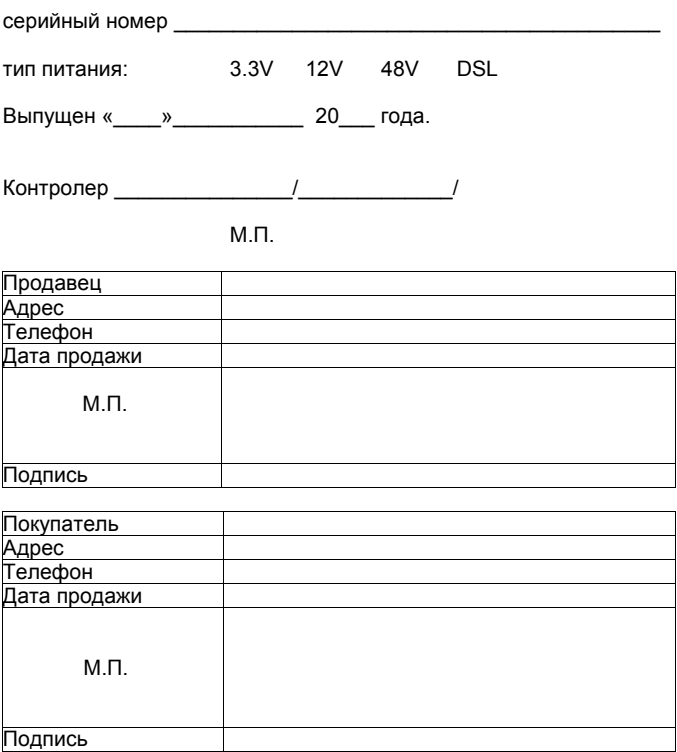

# **ОСНОВНЫЕ ПАРАМЕТРЫ КАБЕЛЯ ТПП**

## **Таблица А.1 Частотная зависимость параметров цепей парной скрутки с медными жилами и полиэтиленовой изоляцией (кабели типа ТП)**

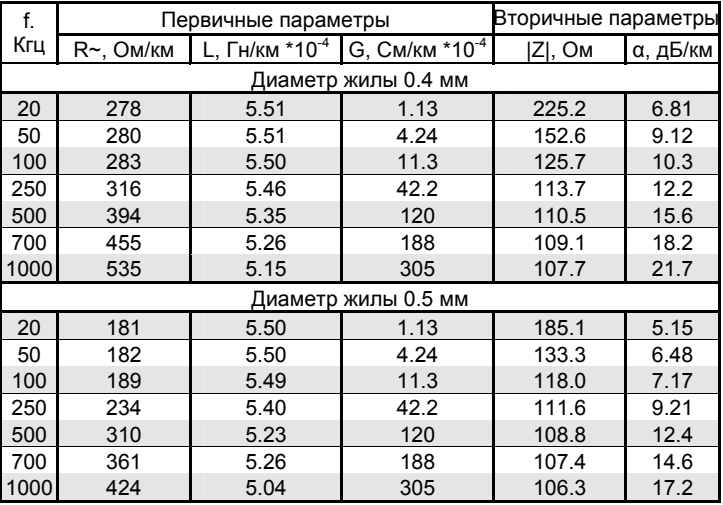

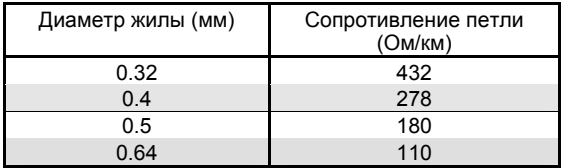

# **Таблица А.2 Сопротивление петли кабеля в зависимости от диаметра жилы:**